#### **BAB III**

# **PELAKSANAAN KERJA MAGANG**

## **3.1. Kedudukan dan Koordinasi**

Kerja magang dilaksanakan di Kantor Akuntan Publik (KAP) Mulyamin Sensi Suryanto dan Lianny yang beralamat di Intiland Tower  $7<sup>th</sup>$  floor, Jl. Jenderal Sudirman Kav. 32, Jakarta Pusat, dengan penempatan sebagai Junior Auditor di Divisi Audit. Pelaksanaan kerja magang dikoordinasikan dengan Ibu Titiek Yuliani selaku asisten supervisor yang juga bertindak sebagai pembimbing lapangan.

# **3.2. Tugas yang Dilakukan**

Tugas yang dilakukan selama pelaksanaan kerja magang di KAP Mulyamin Sensi Suryanto dan Lianny dengan penugasan pada klien PT.GAP adalah sebagai berikut:

1. *Vouching*

*Vouching* adalah penelusuran transaksi ke dokumen atau bukti-bukti pendukungnya. Tujuan *vouching* adalah untuk meyakinkan bahwa transaksi benar telah terjadi dan dicatat dengan benar. Dokumen terkait untuk melakukan *vouching* adalah detail pembayaran dari klien, *payment voucher*, atau bukti pendukung lain seperti bilyet giro,

dan slip setoran. Langkah-langkah melakukan *vouching* sebagai berikut:

- a. Mengambil sampel transaksi yang biayanya signifikan dengan nilai sampel minimal 70% dari total.
- b. Mengisi Kertas Kerja Pemeriksaan (KKP) dengan sampel transaksi yang akan di *vouching* dalam format yaitu kolom *date*, *source*, *no*. *voucher*, *description*, *amount*, dan *vouching.*
- c. Memperoleh bukti yang akan disampel dari bagian akuntansi klien.
- d. Melakukan *vouching* dengan membandingkan nilai yang tercatat pada detail pembayaran dengan nilai yang tertera pada *payment voucher*.
- e. Jika sudah dilakukan *vouching,* maka kolom *vouching* harus diisi dengan tanda √. Apabila dokumen terkait tidak dapat ditemukan, akan dimintakan kembali ke bagian akuntansi klien dan diinformasikan ke auditor senior.
- f. KKP hasil *vouching* diserahkan kepada pembimbing lapangan.
- 2. *Stock Opname*

*Stock opname* adalah menghitung fisik persediaan di gudang. Tujuan *stock opname* adalah untuk memeriksakan kesesuaian pencatatan dengan keberadaan persediaannya. Dokumen terkait *stock opname* adalah pencatatan persediaan milik klien. Langkah-langkah dalam melakukan *stock opname* adalah sebagai berikut:

- a. Membentuk tim yang terdiri dari auditor dan pihak gudang persediaan klien.
- b. Menghitung persediaan dan mengisi formulir *stock opname* dengan format nomor lokasi persediaan, kuantitas, dan total kuantitas.
- c. Memberikan tanda √ pada kertas nomor di lokasi persediaan yang telah dihitung.
- d. Menjumlahkan total perhitungan fisik di formulir *stock opname* dan apabila terdapat selisih akan dianggap sebagai temuan dan dilaporkan kepada auditor senior, untuk kemudian dikomunikasikan dengan pihak klien.
- e. Menyerahkan formulir *stock opname* kepada pembimbing lapangan.
- 3. Rekapitulasi deposit

Rekapitulasi adalah mengumpulkan atau meringkas data dan dihitung. Tujuan dilakukannya rekapitulasi deposit adalah untuk membandingkan nilai deposit tahun lalu dengan nilai deposit tahun sekarang. Apabila ada perbedaan positif, maka terdapat penambahan deposit dan sebaliknya. Dokumen terkait rekapitulasi deposit yaitu *Balance Sheet.* Langkah-langkah dalam melakukan rekapitulasi deposit adalah sebagai berikut:

a. Memindahkan nilai deposit tahun sekarang dari *Balance Sheet* ke Kertas Kerja Pemeriksaan (KKP) *Other Non Current Assets*.

- b. Mengisi kolom *difference* pada KKP *Other Non Current Assets* dengan mengurangkan nilai deposit tahun lalu dengan nilai deposit tahun sekarang.
- c. Menyerahkan KKP *Other Non Current Assets* kepada pembimbing lapangan.

4. Menyiapkan daftar kertas kerja (*working paper*) untuk pemeriksaan laporan audit

Kertas kerja adalah catatan-catatan yang diselenggarakan oleh auditor tentang prosedur audit yang ditempuhnya, pengujian yang dilakukannya, informasi yang diperolehnya, dan simpulan yang dibuatnya sehubungan dengan auditnya. Daftar kertas kerja disusun agar tidak ada satu pun kertas kerja yang terlewatkan dalam menyusun laporan audit. Pemeriksaan laporan audit dilakukan oleh auditor senior. Dokumen terkait membuat daftar kertas kerja adalah laporan audit tahun lalu. Langkah-langkah membuat daftar kertas kerja adalah sebagai berikut:

- a. Memperoleh laporan audit tahun lalu dari senior.
- b. Membuat kolom-kolom di *Microsoft Excel* untuk setiap akun berurutan sesuai di laporan audit tahun lalu.
- c. Mengisi kolom dengan kode huruf beserta nomor urutannya dan nama kertas kerja.
- d. Menyerahkan daftar kertas kerja kepada pembimbing lapangan.

5. Rekapitulasi budget konfirmasi piutang

Tujuan membuat rekapitulasi budget konfirmasi piutang adalah untuk mencatat realisasi dari biaya mengirim surat konfirmasi piutang klien. Dokumen terkait membuat rekapitulasi budget konfirmasi piutang adalah tabel konfirmasi piutang dan resi pembayaran dari ekspedisi. Langkah-langkah membuat rekapitulasi budget konfirmasi piutang yaitu:

- a. Menambahkan kolom *remark* dan kolom *cost* pada tabel konfirmasi piutang.
- b. Memperoleh resi pengiriman dari auditor yang bertugas mengirimkan surat konfirmasi piutang.
- c. Melakukan *input* nama ekspedisi pada kolom *remark* dan nominal biaya pengiriman yang tertera di resi pada kolom *cost.*
- d. Tabel konfirmasi piutang diserahkan kepada pembimbing lapangan.
- 6. Rekapitulasi *sales commission* Pasaraya, *Department Store*, dan *dealer*

Tujuan melakukan rekapitulasi *sales commission* adalah sebagai ringkasan dari penjualan dan komisi selama satu tahun. Dokumen terkait rekapitulasi *sales commission* adalah laporan penjualan bulanan Pasaraya, *Department Store*, dan dealer per bulan dari klien dan *Comparative Income Statement*. Langkah-langkah melakukan rekapitulasi *sales commission* adalah sebagai berikut:

- a. Melakukan *input* data *sales* dan *commission* ke Kertas Kerja Pemeriksaan (KKP) Rekap *Sales* untuk Pasaraya, *input gross sales, discount,* dan *ledger commission* untuk KKP Rekap *Sales*-*Dept Store*, serta *input gross sales*, *commission,* dan *ledger commission* untuk KKP Rekap *Sales-Whole Dept.*
- b. Untuk rekap *sales commission Department Store* dan *dealer*, total *commission* yang diperoleh dibandingkan dengan total *commission* yang tertera di *Comparative Income Statement*, dan perbedaan akan dinyatakan dalam bentuk persen (%).
- c. Menyerahkan KKP Rekap *Sales* Pasaraya, *Department Store*, dan *Whole Dept* kepada pembimbing lapangan.
- 7. Mengisi Kertas Kerja Pemeriksaan (KKP) *Cut Off Sales* (Guess *Adult*) & *Cut Off Test-Dealer Sales*

*Cut off* atau pisah batas adalah pemisahan pencatatan transaksi periode tahun ini dengan periode tahun berikutnya. Tujuan melakukan *cut off* adalah untuk memastikan bahwa transaksi penjualan yang mendekati tanggal pelaporan dicatat pada periode yang benar. Batas *cut off* yang diterapkan adalah 7 hari sebelum dan sesudah tanggal pelaporan. Dokumen terkait mengisi KKP *cut off* adalah detail penjualan bulanan butik Guess, *invoice*, dan *delivery order*. Langkahlangkah dalam mengisi KKP *Cut Off* adalah sebagai berikut:

a. Untuk KKP *Cut Off Sales* butik Guess, yang pertama dilakukan adalah memilih 6 sampel butik yang total penjualannya signifikan. Kemudian melakukan *input* nilai penjualan sampel butik dari detail penjualan bulanan klien ke KKP *Cut Off Sales (*Guess *Adult)*. KKP *Cut Off Sales (Guess Adult)* terdiri dari kolom *description, store number, transaction date, daily sales,* dan *monthly sales.*

- b. Untuk KKP *Cut Off Test-Dealer Sales*, yang pertama dilakukan adalah meminta dokumen *invoice* dan *delivery order* yang mewakilkan transaksi yang terjadi pada tanggal batas *cut off* kepada bagian akuntansi klien. Kemudian memeriksa tanggal dan melakukan *input* data yang ada pada *invoice* dan *delivery order* ke KKP. Data yang dimasukkan meliputi *date*, *no. invoice*, *no. delivery order*, *received date*, *description*, *quantity*, *gross sales*, *sales commission*, dan *nett sales*.
- c. KKP *Cut Off Sales* (Guess *Adult*) dan KKP *Cut Off Test-Dealer Sales* diserahkan kepada pembimbing lapangan.
- 8. Membuat ringkasan transaksi *Other Income*

Tujuan meringkas transaksi *Other Income* adalah untuk memudahkan pemeriksaan atas transaksi *Other Income* yang terjadi selama satu tahun. Dokumen terkait meringkas transaksi *Other Income* adalah *General Ledger*. Cara meringkasnya yaitu menyalin data yang tertera di *General Ledger* yang meliputi tanggal, keterangan*,* dan nominal *Other Income*. Kemudian ringkasan transaksi *Other Income*  diserahkan kepada pembimbing lapangan.

9. Melakukan *review* rekonsiliasi *inventory* 

Rekonsiliasi *inventory* adalah membandingkan pencatatan mengenai *inventory* milik klien dengan pencatatan milik auditor. Tujuan dilakukannya *review* rekonsiliasi *inventory* adalah untuk memeriksa kebenaran jumlah barang yang keluar dan masuk setelah tanggal *stock opname*. Dokumen terkait *review* rekonsiliasi *inventory* adalah catatan keluar masuk barang dari klien dan catatan keluar masuk barang dari auditor. *Review* rekonsiliasi *inventory* diawali dengan meminta catatan keluar masuk barang milik klien. Kemudian memeriksa tanggal dan kuantitas dari barang yang keluar dan masuk dan membandingkan dengan catatan milik auditor. Jika terdapat perbedaan, maka akan dilaporkan kepada auditor senior sebagai temuan dan kemudian dikomunikasikan kepada klien. Langkah terakhir adalah mengembalikan catatan keluar masuk barang milik klien dan mengembalikan catatan milik auditor kepada pembimbing lapangan.

10. Melakukan pemeriksaan sampel ke *Account Receivable Aged Trial Balance* 

*Account Receivable Aged Trial Balance* adalah daftar rincian saldo umur piutang yang masih *outstanding*. Tujuan dilakukan pemeriksaan sampel ke *Account Receivable Aged Trial Balance* adalah untuk memeriksa kebenaran saldo piutang sampel yang masih beredar atau belum diterima pembayarannya. Sampel yang diambil sudah ditentukan sebelumnya oleh auditor senior. Dokumen terkait pemeriksaan sampel ke *Account Receivable Aged Trial Balance* adalah *aging dealer*. Langkah awal dalam melakukan pemeriksaan ke *Account Receivable Aged Trial Balance* adalah mencari saldo piutang yang dimiliki sampel dengan menggunakan kode *dealer* sebagai *keyword*. Kemudian memindahkan total saldo piutang dan kode *dealer* ke dalam tabel. Tabel terdiri dari kolom CRAM (*Confirmation Request and Monitoring*) serta saldo, kolom BS serta saldo, dan kolom *Aging* serta saldo. Jika ditemukan perbedaan atas saldo piutang, maka harus dilaporkan kepada auditor senior sebagai temuan. Tabel pemeriksaan sampel ke *Account Receivable Aged Trial Balance* kemudian diserahkan kepada pembimbing lapangan.

## 11. Mencocokkan *Lead Schedule* dengan *Supporting Schedule*nya

*Tick mark* adalah simbol yang dibubuhkan pada kertas kerja. Tujuan memberikan *tick mark* pada kertas kerja adalah sebagai penanda bahwa suatu prosedur audit telah dilakukan. Biasanya *tick mark* diberikan setelah dilakukan verifikasi perhitungan jumlah yang tertera di kertas kerja. Dokumen terkait dalam memberi *tick mark* pada kertas kerja adalah *Lead Schedule* dan *Supporting Schedule* yang sudah di *print out*. Langkah dalam memberi *tick mark* pada kertas kerja adalah sebagai berikut:

a. Mencocokkan angka yang ada di *Lead Schedule* dengan angka di *Supporting Schedule*nya.

- b. Memberikan *tick mark* di sebelah kanan angka yang sudah dicocokkan. Tanda  $\sqrt{ }$  diberikan untuk menyatakan bahwa angka tersebut telah ditelusuri ke buktinya dan benar. Tanda √√ diberikan untuk menyatakan bahwa telah dilakukan kontrol hubungan angka tersebut dengan sumber lain.
- c. Menyerahkan kertas kerja yang sudah di *tick mark* kepada pembimbing lapangan.
- 12. Mengklasifikasi *security* deposit dan *telephone* deposit ke masingmasing *tenant*

Pengklasifikasian *security* deposit dan *telephone* deposit ke masingmasing *tenant* dilakukan untuk mempermudah pemeriksaan apabila ada perubahan deposit per *tenant* yang signifikan pada tahun ini. Dokumen terkait untuk klasifikasi *security* deposit dan *telephone* deposit adalah KKP *Other Non Current Assets*. Untuk mengklasifikasikannya, diberikan *highlight* warna yang berbeda untuk tiap *tenant*. Kemudian KKP *Other Non Current Assets* yang sudah diklasifikasikan diserahkan kepada pembimbing lapangan.

# **3.3. Uraian Pelaksanaan Kerja Magang**

#### **3.3.1. Proses Pelaksanaan**

Rincian tugas yang dilaksanakan selama kerja magang di KAP Mulyamin Sensi Suryanto dan Lianny dengan penugasan pada klien PT.GAP adalah sebagai berikut:

#### 1. *Vouching*

*Vouching* dilakukan atas *Operating Expense* yang terdiri dari *Advertising Expense, Promotion Expense*, *Motor Vehicle Expense, Travelling Expense, Telecommunication Expense, Packaging Expense, Outward Freight Expense* serta *Utility and Electricity* pada periode Juli 2012-Juni 2013. Sampel yang ditentukan sebanyak tiga bulan yang biayanya signifikan dengan melihat di *Comparative Income Statement*, contohnya untuk *Advertising Expense* dipilih bulan Agustus 2012, November 2012, dan Maret 2013. Misalnya bulan Agustus 2012 transaksi yang diambil sebesar 72,09% dari total *expense* pada bulan tersebut*.* Transaksi diambil dari *General Ledger* yang berbentuk *softcopy* dengan format *Microsoft Excel* berdasarkan nomor akunnya yaitu 6301, kemudian nomor *voucher* akan diperoleh dengan mencari di *file* detail pembayaran berbentuk *softcopy* dengan format *Microsoft Excel* dengan menggunakan sumber dokumen sebagai *keyword*. Pada transaksi bulan Agustus 2012, sumber dokumen yang menjadi *keyword* adalah INV-001/1206/06193#84/. Data yang ditemukan di *General Ledger* lalu dimasukkan ke Kertas Kerja Pemeriksaan (KKP) *Advertising Expense*, yaitu tanggal, sumber dokumen, nomor *voucher*, keterangan, dan nominalnya. Berikut merupakan contoh KKP *Advertising Expense* yang telah diisi:

**KKP** *Advertising Expense* **Gambar** 3.1

|                |                             |            |                                                | W.P. No:     |           |
|----------------|-----------------------------|------------|------------------------------------------------|--------------|-----------|
|                | <b>MOORE STEPHENS</b>       |            |                                                | Prepared By: | <b>MR</b> |
|                |                             |            |                                                | Date:        | Jul' 13   |
|                |                             |            |                                                |              |           |
| <b>CLIENT</b>  | : PT GILANG AGUNG PERSADA   |            |                                                | Reviewer:    |           |
|                | BALANCE DATE: June 30, 2013 |            |                                                | Date:        |           |
| <b>SUBJECT</b> | : Advertising Expense       |            |                                                | Manager:     |           |
|                |                             |            |                                                | Date:        |           |
|                |                             |            |                                                |              |           |
| Date           | Source                      | No Voucher | Description                                    | Amount       | Vouching  |
|                |                             |            |                                                |              |           |
| 01/08/12       | INV-001/1206/06193#84/      |            | 11304083 Guess Jewlery @ Bazaar June 12        | 19,175,000   |           |
| 01/08/12       | CL-0000078-12#81/08         |            | 11209244 Guess Watches @ CLEO June 12          | 39,000,000   |           |
| 01/08/12       | CL-0000079-12#82/08         |            | 11210207 Guess Watches @ CLEO July 12          | 28,000,000   |           |
| 01/08/12       | INV-001/1205/05963#83/      |            | 11210105 Guess Fashion @ Bazaar May 12         | 106,200,000  |           |
| 01/08/12       | 066/HWI/IV/12#85/08         |            | 11209150 Guess Fashion @ Her World April 12    | 13,325,000   |           |
| 01/08/12       | INV-001/1203/09894#86/      |            | 11210102 Guess Fashion @ Cosmopolitan March 12 | 43,940,000   |           |
| 01/08/12       | INV/07/12/0117#102/08       |            | 11208076 Adv for Btg Sale                      | 156,981,888  |           |
|                |                             |            |                                                |              |           |
|                | sample vouching             |            |                                                | 406,621,888  |           |
|                | per book Aug'12             |            |                                                | 564,055,888  |           |
|                | % sample                    |            |                                                | 72.09%       |           |
|                |                             |            |                                                |              |           |

Kemudian bukti yang akan disampel diperoleh dari ordner yang diberikan oleh bagian akuntansi klien. Payment voucher dicari berdasarkan nomor *voucher*, contohnya nomor *voucher* 11304083 berarti *payment voucher* bulan April 2013 nomor 83. Berikut ini merupakan contoh *payment voucher*:

> **Payment Voucher Gambar 3.2**

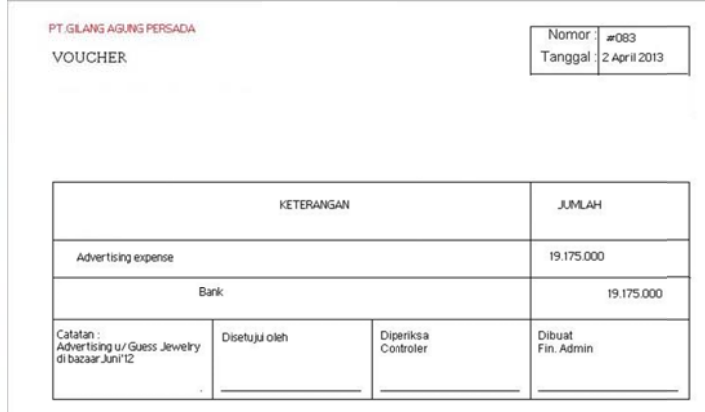

Saat melakukan pemeriksaan terhadap voucher, yang perlu diperhatikan adalah catatan penjelasan mengenai biaya dan nominalnya. Hasil *vouching* yang didapatkan adalah transaksi *Advertising Expense* bulan Agustus 2012 yang dicatat klien telah sama dengan bukti *payment voucher*nya sehingga diberikan tanda √ pada kolom *vouching.* Berikut ini KKP *Advertising Expense* yang telah selesai di*vouching*:

# **Gambar 3.3 Output KKP** *Advertising Expense*

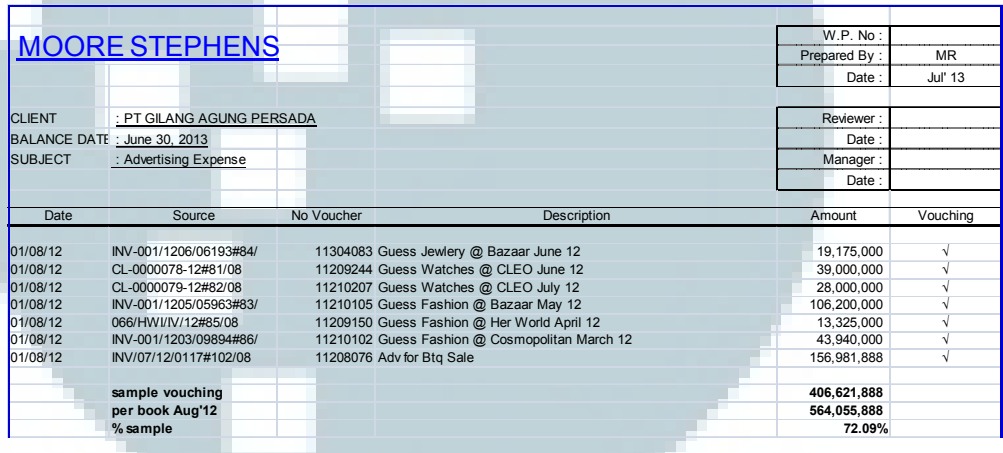

KKP *Advertising Expense* kemudian diserahkan kepada pembimbing lapangan. KKP *Operating Expense* dan *Utility and Electricity* selengkapnya dapat dilihat pada lampiran 6.

# 2. *Stock Opname*

*Stock opname* dilakukan di *warehouse* PT. GAP di Serpong pada 27-28 Juni 2013. Persediaan yang dihitung meliputi jam tangan dan sepatu. Pembentukan dibagi menjadi dua tim yang terdiri dari masing-masing enam auditor dan satu pegawai *warehouse*  untuk masing-masing auditor. Proses penghitungan dilakukan sendiri oleh auditor dengan didampingi pegawai *warehouse*. Persediaan jam tangan diletakkan di rak-rak yang sudah diberi nomor, sedangkan persediaan sepatu ditumpuk menjadi barisan yang sudah diberi nomor juga. Hasil penghitungan jam tangan dan sepatu dicatat ke dalam formulir *stock opname* berbentuk print out dengan format nomor lokasi persediaan, kuantitas, dan total kuantitas. Berikut ini merupakan contoh formulir stock *opna ame*:

**G Gambar 3. 4**

**Formulir Stock Opname** 

| LOS.                            |                                                         | QN                           | Qty                      |                           | Qty                     |
|---------------------------------|---------------------------------------------------------|------------------------------|--------------------------|---------------------------|-------------------------|
| $\mathbbm{1}$                   | 64                                                      | percent                      |                          | 100000                    | <b>BREEZE</b>           |
| 2                               | 40                                                      | $\frac{1}{2}$                | $\frac{1}{2}$<br>William | <b>All</b><br><b>SETT</b> | <b>ARREST</b>           |
| 3                               | 80                                                      | $\sim$                       | $\sim$                   | $\overline{\phantom{a}}$  | $\overline{\mathrm{U}}$ |
| $\spadesuit$                    | 44                                                      | ------                       | <b>HERE</b>              |                           | -                       |
| 5                               | 66                                                      | $\cdots$                     | $rac{1}{2}$              |                           | 1000000                 |
| 5                               | 25                                                      | ******                       | $\sim$                   | ******                    | ******                  |
| 7                               | 66                                                      |                              | 144444                   | $\cdots$                  | 111111                  |
| š                               | 25                                                      | 111111                       | $\sim$                   | <b>ASSAULT</b><br>.       | ------                  |
| $\overline{9}$                  | 75                                                      | ------                       | <b>HERE</b>              | -----                     | ------                  |
| 10                              | 44                                                      |                              |                          | ******                    | ------                  |
| -1110<br><b>Contract</b><br>n.e | assaur.<br>m                                            | <b><i><u>BREES</u></i></b>   | 743333                   | <b>ASSAULT</b>            | 111111                  |
| $\gamma_{\rm{source}}$          | -                                                       |                              | 144444                   | ******                    | ******                  |
| $\sim$                          | $\begin{array}{c} \texttt{m} \\ \texttt{m} \end{array}$ | <b><i><u>RESERES</u></i></b> | $\sim$                   | -                         | ------                  |
| $-100000$                       |                                                         | <b>CARDON</b>                |                          | ------                    | ******                  |
| $-2000000$                      | assess.                                                 | <b>HERE'S</b>                | $rac{1}{2}$              | 1111111                   | <b>STORES</b>           |
| $\sim$                          | seems.                                                  | ------                       | $-2888888$               | ******                    | ******                  |
| $-$                             | $\cdots$                                                | ------                       | <b>STATE</b>             |                           |                         |
|                                 | 529                                                     |                              |                          |                           |                         |

Lokasi yang sudah dihitung persediaannya akan diberikan tanda √ pada kertas nomornya. Kemudian total dari semua lokasi akan dihitung menjadi grand total. Hasil yang didapat adalah terdapat selisih sebesar dua buah pada persediaan sepatu. Hal ini kemudian dilaporkan kepada auditor senior. Kemudian formulir *stock opname* diserahkan kepada pembimbing lapangan.

3. Rekapitulasi deposit

Rekapitulasi deposit dilakukan untuk periode tanggal 30 Juni 2012 ke 30 Juni 2013. Deposit pada PT.GAP terdiri dari *security*  deposit*, holding* deposit*, telephone* deposit, dan *other* deposit. Nilai deposit per 30 Juni 2013 diperoleh dari *Balance Sheet* dalam bentuk *softcopy* dalam format *Microsoft Excel*, kemudian dipindahkan ke kolom *Per Book* 30/06/13 pada Kertas Kerja Pemeriksaan (KKP) *Other Non Current Assets* yang sebelumnya telah terisikan data nilai deposit per 30 Juni 2012 di kolom *Per Book* 30/06/12. Berikut ini merupakan contoh KKP *Other Non Current Assets*:

**Gambar 3.5 KKP** *Other Non Current Assets* 

| <b>MOORE STEPHENS</b>                                                                                                    |                   |                   |            |             |      |
|----------------------------------------------------------------------------------------------------|-------------------|-------------------|------------|-------------|------|
| <b>CLIENT</b><br>: PT Gilang Agung Persada<br><b>BALANCE DATE</b><br>: June 30, 2013<br><b>SUBJECT</b><br>: Other Non Current Assets |                   |                   |            |             |      |
| <b>DESCRIPTION</b>                                                                                                    | Per Book 30/06/12 | Per Book 30/06/13 |            |             |      |
|                                                                                                    | <b>USD</b>        | <b>IDR</b>        | <b>USD</b> | <b>IDR</b>  | Diff |
| <b>SECURITY DEPOSITS</b>                                                                                                    |                   |                   |            |             |      |
| <b>ACCESSORIES FAIR PARIS VAN JAVA</b>                                                                                               |                   | 4,000,000         |            | 4,000,000   |      |
| <b>ACCESSORIES FAIR TUNJUNGAN PLAZA</b>                                                                                              |                   | 21,000,000        |            | 55,400,000  |      |
|                                                                                                    |                   |                   |            |             |      |
|                                                                                                    |                   |                   |            |             |      |
| <b>BELL &amp; ROSS PACIFIC PLACE</b>                                                                                                 |                   | 98,343,000        |            | 98,343,000  |      |
| BUANAGRAHA ARTHAPRIMA - OFF 25TH FL                                                                                                  |                   | 539,685,300       |            | 539,685,300 |      |
| <b>CELINE PLAZA SENAYAN</b>                                                                                                    | 34,839.32         | 321,157,342       | 34,839.32  | 321,157,342 |      |
| DEALER GATHERING AT SUN CITY                                                                                                    |                   |                   |            |             |      |
| <b>EXHIBITION AT GALAXY</b>                                                                                                    |                   | 2,000,000         |            | 2,000,000   |      |
| <b>EXHIBITION AT KELAPA GADING</b>                                                                                                   |                   |                   |            | 3,740,000   |      |
| EXHIBITION AT PLAZA SEMANGGI                                                                                                    |                   | 5,005,000         |            | 5,005,000   |      |

Lalu mengisi kolom *difference* dengan mengurangi nilai deposit

per 30 Juni 2012 dengan nilai deposit per 30 Juni 2013. Berikut

ini contoh hasil rekapitulasi deposit pada KKP *Other Non* 

*Current Assets*:

**Gambar 3.6**  *Output* **KKP** *Other Non Current Assets* 

| <b>MOORE STEPHENS</b><br><b>CLIENT</b><br>: PT Gilang Agung Persada<br><b>BALANCE DATE</b><br>: June 30, 2013<br><b>SUBJECT</b><br>: Other Non Current Assets |                   |             |                   |             |            |
|----------------------------------------------------------------------------------------------------|-------------------|-------------|-------------------|-------------|------------|
| <b>DESCRIPTION</b>                                                                                                    | Per Book 30/06/12 |             | Per Book 30/06/13 |             |            |
|                                                                                                    | <b>USD</b>        | <b>IDR</b>  | <b>USD</b>        | <b>IDR</b>  | Diff       |
| <b>SECURITY DEPOSITS</b>                                                                                                    |                   |             |                   |             |            |
| <b>ACCESSORIES FAIR PARIS VAN JAVA</b>                                                                                                    |                   | 4,000,000   |                   | 4,000,000   |            |
| <b>ACCESSORIES FAIR TUNJUNGAN PLAZA</b>                                                                                                    |                   | 21,000,000  |                   | 55,400,000  | 34,400,000 |
|                                                                                                    |                   |             |                   |             |            |
|                                                                                                    |                   |             |                   |             |            |
| <b>BELL &amp; ROSS PACIFIC PLACE</b>                                                                                                    |                   | 98,343,000  |                   | 98,343,000  | ٠          |
| BUANAGRAHA ARTHAPRIMA - OFF 25TH FL                                                                                                    |                   | 539,685,300 |                   | 539,685,300 | ٠          |
| <b>CELINE PLAZA SENAYAN</b>                                                                                                    | 34,839.32         | 321,157,342 | 34.839.32         | 321,157,342 | ٠          |
| DEALER GATHERING AT SUN CITY                                                                                                    |                   |             |                   |             | ٠          |
| <b>EXHIBITION AT GALAXY</b>                                                                                                    |                   | 2,000,000   |                   | 2,000,000   | ÷.         |
| <b>EXHIBITION AT KELAPA GADING</b>                                                                                                    |                   |             |                   | 3,740,000   | 3,740,000  |
| <b>EXHIBITION AT PLAZA SEMANGGI</b>                                                                                                    |                   | 5,005,000   |                   | 5,005,000   |            |

KKP *Other Non Current Assets* kemudian diserahkan kepada pembimbing lapangan. KKP *Other Non Current Assets*  selengkapnya dapat dilihat pada lampiran 7.

4. Menyiapkan daftar kertas kerja (*working paper*) untuk pemeriksaan laporan audit

Daftar kertas kerja (*working paper*) untuk pemeriksaan laporan audit per 30 Juni 2013 disusun berdasarkan laporan audit per 30 Juni 2012 yang berbentuk *print out*, yang diperoleh dari auditor senior. Daftar dibuat dalam *Microsoft Excel* dengan format berisi kolom-kolom nama akun yang diisi dengan kode huruf beserta nomor urutan dan nama kertas kerjanya. Akun-akun tersebut terdiri dari *Cash & Cash Equivalent, Receivables, Inventory, Prepaid Taxes, Prepaid Expenses, Other Current Asset,*  Intercompany Receivable, Property and Equipment, Deferred Tax Asset, Other Noncurrent Assets, Loan/Borrowings, Account *Payable, Taxes Payable, Accrued Liabilities, Other Current* Liabilities, Leases, Other Noncurrent Liabilities, Equity, Sales/Revenues, Operating Expense, Other Income, dan Provision for Income Tax. Berikut ini merupakan contoh daftar kertas kerja:

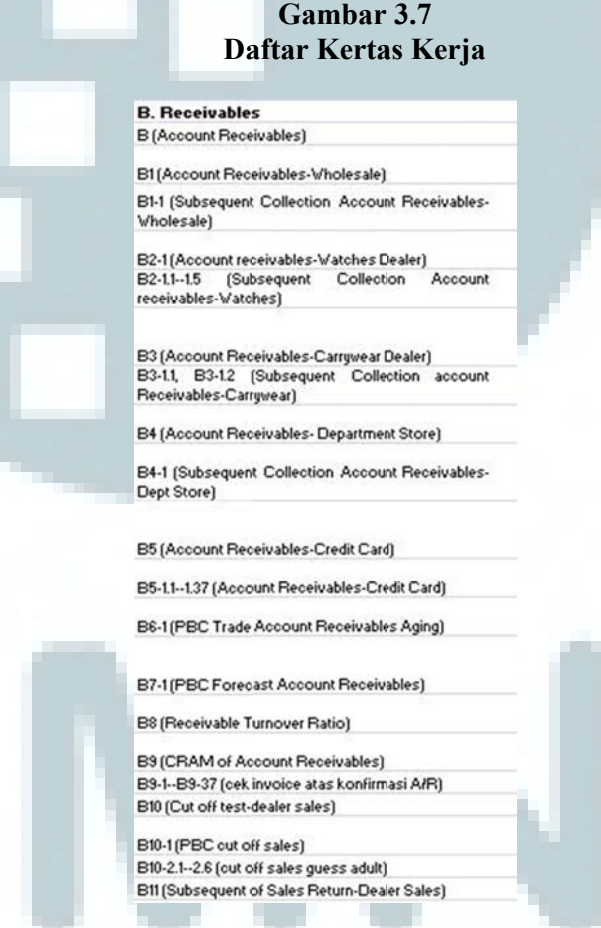

Daftar kertas kerja yang telah selesai diserahkan kepada pembimbing lapangan. Daftar kertas kerja tersebut kemudian digunakan oleh auditor senior untuk pemeriksaan kelengkapan laporan audit per 30 Juni 2013. Daftar kertas kerja selengkapnya dapat dilihat pada lampiran 8.

## 5. Rekapitulasi budget konfirmasi piutang

Budget konfirmasi piutang dibuat dengan menambahkan kolom remark dan cost pada tabel konfirmasi piutang per 30 Juni 2013. Sebelumnya telah terdapat kolom-kolom lain yaitu nama toko customer, saldo, nomor *customer*, alamat, dan nama penerima konfirmasi piutang. PT.GAP menggunakan jasa JNE dengan tarif regular untuk pengiriman surat konfirmasi piutangnya. Berikut ini m merupakan c contoh tabe l konfirmas si piutang:

# **Tabel Konfirmasi Piutang Gambar 3.8**

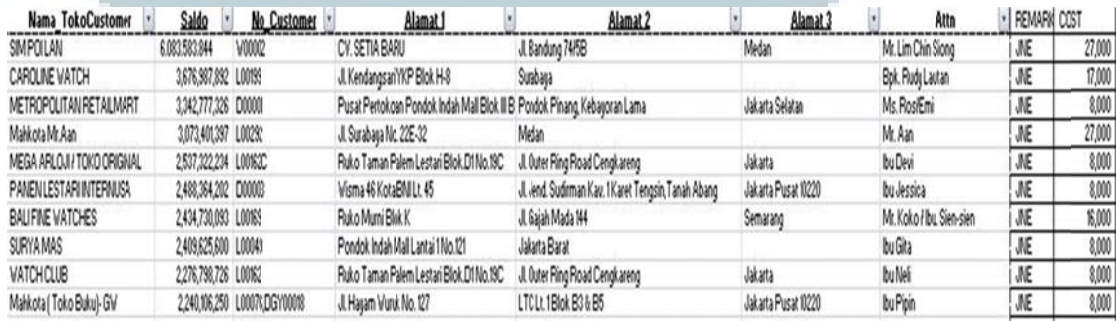

Tabel konfirmasi piutang yang telah selesai dilengkapi diserahkan kepada pembimbing lapangan. Tabel konfirmasi piutang selengkapnya dapat dilihat pada lampiran 9.

6. Rekapitulasi sales commission Pasaraya, Department Store, dan *deal ler*

Rekapitulasi sales commission untuk Pasaraya, Department Store, dan *dealer* dilakukan untuk periode satu tahun yaitu bulan Juli 2012-Juni 2013. Untuk Pasaraya, nilai *sales* dan *commission* Pasaraya diperoleh dari *detail* penjualan Pasaraya dari klien yang berbentuk *softcopy* dalam format *Microsoft Excel* dan dipindahkan ke kolomnya masing-masing pada Kertas Kerja Pemeriksaan (KKP) Rekap *Sales*-Pasaraya. Berikut merupakan contoh KKP Rekap *Sales*-Pasaraya:

**Gambar 3.9 KKP Rekap** *Sales***-Pasaraya** 

|                       |               |                |                           |         |            |            | W.P. No:     |           |
|-----------------------|---------------|----------------|---------------------------|---------|------------|------------|--------------|-----------|
| <b>MOORE STEPHENS</b> |               |                |                           |         |            |            | Prepared By: | <b>MR</b> |
|                       |               |                |                           |         |            |            | Date:        | Jul'13    |
|                       |               |                |                           |         |            |            |              |           |
| <b>CLIENT</b>         |               |                | : PT GILANG AGUNG PERSADA |         |            |            | Reviewer:    |           |
| <b>BALANCE DATE</b>   |               |                | : 30 June 2013            |         |            |            | Date:        |           |
| <b>SUBJECT</b>        |               |                | : Rekap Sales - Pasaraya  |         |            |            | Manager:     |           |
|                       |               |                |                           |         |            |            | Date:        |           |
|                       |               |                |                           |         |            |            |              |           |
|                       | <b>Months</b> |                |                           | Watches |            | Net sales  |              |           |
|                       |               |                | <b>Sales</b>              | %       | Commission |            |              |           |
| <b>Jul'12</b>         |               | Normal         | 50,373,600                | 19.90%  | 10,022,448 | 40,351,152 |              |           |
|                       |               | Sale 20% - 25% |                           |         |            |            |              |           |
|                       |               | Sale 30% - 70% |                           |         |            |            |              |           |
|                       |               |                |                           |         |            |            |              |           |
|                       |               |                | 50,373,600                |         | 10,022,448 | 40,351,152 |              |           |

Pada gambar 3.9 dapat dilihat contoh rekapitulasi *sales* Pasaraya bulan Juli 2012. *Sales* senilai 50,373,600 dan *commission* senilai 10,022,448 diperoleh dari *detail* penjualan Pasaraya di bulan Juli 2012. Sedangkan *net sales* senilai 40,351,152 diperoleh dari *sales*  dikurangi *commission*nya. Nilai 19,90% merupakan besarnya *commission* dalam persen yaitu 10,022,448 dibagi dengan 50,373,600. Kemudian akan diperoleh *total sales*, *commission*, dan *net sales*nya. Untuk *Department Store*, *gross sales* dan *discount* diperoleh dari detail penjualan *Department Store* dari klien yang berbentuk *softcopy* dalam format *Microsoft Excel*. Dari *gross sales* yang dikurangi dengan *discount* akan diperoleh *sales after discount. Net sales* diperoleh dari *sales after discount* dibagi 1,1. Dari *net sales* dikalikan dengan 10% akan diperoleh VAT (*Value Added Tax*). Sedangkan *ledger commission* diperoleh dari total *commission* per bulan yang tertera di *Comparative Income Statement* bulanan dalam bentuk *softcopy* dalam format *Microsoft Excel*. Berikut ini merupakan contoh KKP Rekap *Sales*-*Dept Store*:

**Gambar 3.10 KKP Rekap** *Sales-Dept Store* 

|                     |                       |                            |                  |               |        |                |            | W.P. No:      |
|---------------------|-----------------------|----------------------------|------------------|---------------|--------|----------------|------------|---------------|
|                     | <b>MOORE STEPHENS</b> |                            |                  |               |        |                |            | Prepared By:  |
|                     |                       |                            |                  |               |        |                |            | Date:         |
|                     |                       |                            |                  |               |        |                |            |               |
| <b>CLIENT</b>       |                       | : PT GILANG A GUNG PERSADA |                  |               |        |                |            | Reviewer:     |
| <b>BALANCE DATE</b> |                       | : 30 June 2013             |                  |               |        |                |            | Date:         |
| <b>SUBJECT</b>      |                       | : Rekap Sales - Dept Store |                  |               |        |                |            | Manager:      |
|                     |                       |                            |                  |               |        |                |            | Date:         |
|                     |                       |                            |                  |               |        |                |            |               |
| Months              |                       | Tax                        |                  | <b>Disc</b>   |        | Gross sales    | Pasaraya   | Ledger        |
|                     | Net Sales             | VAT                        | Sales after disc |               | %      |                |            | Commission    |
| Jul'12              | 7.393.482.997         | 739,348,300                | 8,132,831,297    | 2,490,716,574 | 23.45% | 10,623,547,871 | 10,022,448 | 2,559,161,397 |
| Agt'12              | 9,132,152,028         | 913,215,203                | 10,045,367,230   | 3,028,203,843 | 23.16% | 13,073,571,073 | 10,274,052 | 3,017,249,342 |
| Sept'12             | 6,168,220,932         | 616.822.093                | 6.785.043.025    | 2.078.183.449 | 23.45% | 8.863.226.474  | 7.959.192  | 2,134,190,887 |

Pada gambar 3.10 dapat dilihat contohnya pada bulan Juli 2012, *gross sales* senilai 10,623,547,871 dikurangi dengan *discount* 2,490,716,574 akan memperoleh *sales after discount* senilai 8,132,831,297. *Net sales* senilai 7,393,482,997 diperoleh dari 8,132,831,297 dibagi 1,1. VAT sebesar 739,348,300 diperoleh dari 7,393,482,997 dikalikan dengan 10%. *Ledger commission* senilai 2,559,161,397 diperoleh dari total *commission* bulan Juli 2012 di *Comparative Income Statement* per 30 Juni 2013. Kemudian total *discount s*elama satu tahun dibandingkan dengan angka total *commission* dari *Comparative Income Statement*. Berikut contoh perbandingan total *commission Dept Store*:

**Gambar 3.11 Perbandingan Total** *Commission Dept Store* 

| Total per listing<br>Per book 30/06/13 | 31,518,815,067<br>31,996,942,872 |          |
|----------------------------------------|----------------------------------|----------|
| <b>Difference</b>                      | (478, 127, 805)                  | $-1.49%$ |

Dapat dilihat pada gambar 3.11 total *commission* yang diperoleh untuk *Department Store* senilai 31,518,815,067 dan nilai total *commission* keseluruhan dari *Comparative Income Statement* per 30 Juni 2013 adalah 31,996,942,872 sehingga dapat disimpulkan terdapat selisih sebesar 478,127,805 atau -1,49%. Untuk rekapitulasi pada *dealer*, nilai *gross sales* dan *commission* per *dealer* diperoleh dari laporan penjualan *dealer* per bulan dari klien yang berbentuk *softcopy* dalam format *Microsoft Excel*. Kemudian akan diperoleh angka total dari *gross sales* yang telah diinput. *Net sales* diperoleh dari total *gross sales* dikurangi dengan *commission.*

Berikut ini merupakan contoh KKP Rekap *Sales-Whole Dept*:

**Gambar 3.12 KKP Rekap** *Sales-Whole Dept* 

|                     |                            |               |             |                |                         | W.P. No:      |               |
|---------------------|----------------------------|---------------|-------------|----------------|-------------------------|---------------|---------------|
|                     | <b>MOORE STEPHENS</b>      |               |             |                |                         | Prepared By:  |               |
|                     |                            |               |             |                |                         | Date:         |               |
|                     |                            |               |             |                |                         |               |               |
| <b>CLIENT</b>       | : PT GILANG AGUNG PERSADA  |               |             |                |                         | Reviewer ·    |               |
| <b>BALANCE DATE</b> | : 30 June 2013             |               |             |                |                         | Date:         |               |
| <b>SUBJECT</b>      | : Rekap Sales - Whole Dept |               |             |                |                         | Manager:      |               |
|                     |                            |               |             |                |                         | Date:         |               |
|                     |                            |               |             |                |                         |               |               |
| <b>Months</b>       |                            | Gross sales   |             |                |                         | Commision     | Net sales     |
|                     | Watches                    | Carrywear     | Fashions    | Total          |                         |               |               |
| Jul'12              |                            |               |             |                |                         |               |               |
| Guess               | 10,069,642,000             | 1,653,487,000 | 443,259,000 | 12,166,388,000 | 35.34%                  | 4,299,975,254 | 7,866,412,746 |
| Rado                | 410,630,000                |               |             | 410,630,000    | 35.48%                  | 145,708,330   | 264,921,670   |
| Chronotech          |                            |               |             |                | $-$ #DIV/0!             |               |               |
| Marc Ecko           | 41.756.000                 |               |             | 41.756.000     | 100.00%                 | 41.756.000    |               |
| Naufca              | 1,059,384,000              |               |             | 1,059,384,000  | 38.97%                  | 412,844,830   | 646,539,170   |
| <b>Nike</b>         |                            |               |             |                | $ \blacksquare$ #DIV/0! |               |               |
| Converse            | (1,258,000)                |               |             | (1,258,000)    | 35.00%                  | (440, 300)    | (817,700)     |
| Vitorinox           | 464,527,000                |               |             | 464,527,000    | 36.48%                  | 169,473,733   | 295,053,267   |
| Jul'12              | 12,044,681,000             | 1,653,487,000 | 443,259,000 | 14,141,427,000 | 35.85%                  | 5,069,317,847 | 9,072,109,153 |

Dapat dilihat pada gambar 3.12 merupakan contoh rekap *sales dealer* pada bulan Juli 2012. Misalnya untuk produk Guess terdiri dari *gross sales watches* sebesar 10,069,642,000, *carrywear* sebesar 1,653,487,000, dan *fashions* sebesar 443,259,000 sehingga total *gross sales* untuk produk Guess senilai 12,166,388,000. *Commission* senilai 4,299,975,254 diperoleh dari total *commission* di *Comparative Income Statement* per 30 Juni 2013. *Net sales* sebesar 7,866,412,746 diperoleh dari total *gross sales* sebesar 12,166,388,000 dikurangi dengan total *commission* sebesar 4,299,975,254. Setelah itu dilakukan perbandingan total *commission dealer* hasil rekapitulasi dengan total *commission* keseluruhan dari *Comparative Income Statement* per 30 Juni 2013. Berikut merupakan contoh perbandingan total *commission dealer*:

### **Gambar 3.13 Perbandingan Total** *Commission Dealer*

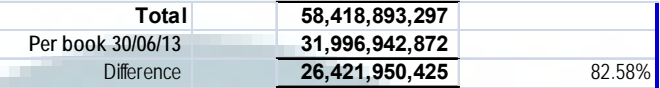

Dapat dilihat pada gambar 3.13 total *commission dealer* hasil rekapitulasi yang diperoleh senilai 58,418,893,297 dan total *commission* keseluruhan dari *Comparative Income Statement* per 30 Juni 2013 adalah 31,996,942,872 sehingga dapat disimpulkan terdapat perbedaan sebesar 26,421,950,425 atau 82,58%. Kemudian KKP Rekap *Sales*-Pasaraya, KKP Rekap *Sales-Dept Store,* dan KKP Rekap *Sales-Whole Dept* diserahkan kepada pembimbing lapangan. KKP Rekap *Sales* selengkapnya dapat dilihat pada lampiran 10.

7. Mengisi Kertas Kerja Pemeriksaan (KKP) *Cut Off Sales* (Guess *Adult*) & *Cut Off Test-Dealer Sales* 

Periode *cut off* yang dipilih adalah 7 hari sebelum dan sesudah tanggal laporan keuangan. PT.GAP menyusun laporan keuangannya secara tahunan per 30 Juni, sehingga periode *cut off*nya adalah antara tanggal 24 Juni 2013 sampai dengan 7 Juli 2013. Pengambilan sampel berdasarkan total penjualan yang signifikan dengan melihat detail penjualan butik Guess bulan Juni dan Juli 2013 yang berbentuk *softcopy* dalam format *Microsoft Excel*. Sampel yang terpilih yaitu butik Guess di KGM, GI, PS, KGM untuk Guess Accessories, PIM, dan CP. Sebagai

contoh butik Guess di KGM, dari detail penjualan bulan Juni 2013 dan Juli 2013 diperoleh *store number*, *daily sales*, dan *monthly sales*. Berikut ini merupakan detail penjualan bulan Juni 2013 untuk butik Guess di KGM:

**Gambar 3.14 Detail Penjualan Juni 2013 Butik Guess KGM** 

| <b>GUESS11 033</b> | 004KGM | 24 | Mon | 41,246,335    |
|--------------------|--------|----|-----|---------------|
| <b>GUESS11 033</b> | 004KGM | 25 | Tue | 36,270,610    |
| GUESS11 033        | 004KGM | 26 | Wed | 48.779.620    |
| <b>GUESS11 033</b> | 004KGM | 27 | Thu | 38,737,580    |
| GUESS11 033        | 004KGM | 28 | Fri | 73,900,101    |
| <b>GUESS11 033</b> | 004KGM | 29 | Sat | 75,872,600    |
| <b>GUESS11 033</b> | 004KGM | 30 | Sun | 101.388.743   |
| <b>GUESS11 033</b> | 004KGM | 31 |     |               |
| GUESS11            |        |    |     | 2,326,635,602 |
|                    |        |    |     |               |

Data ini kemudian dipindahkan ke dalam KKP ke kolomnya masing-masing. Berikut ini merupakan contoh KKP *Cut Off Sales* (Guess *Adult*) yang telah diisi:

> **Gambar 3.15 KKP** *Cut Off Sales* **(Guess** *Adult***)**

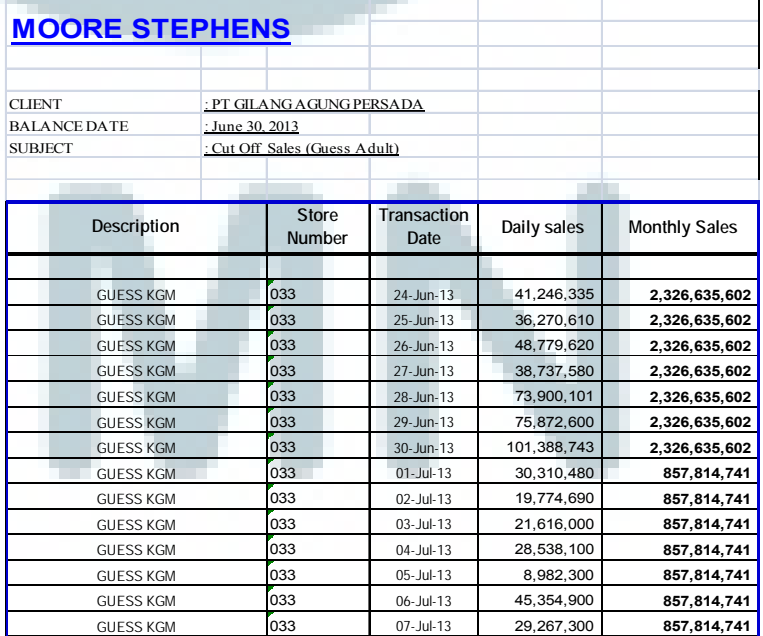

Untuk mengisi KKP Cut Off Test-Dealer Sales, data berasal dari invoice beserta *delivery order* dalam bentuk print out yang diperoleh dari bagian akuntansi klien. ini merupakan contoh *invo ice* dan *deli ivery order*:

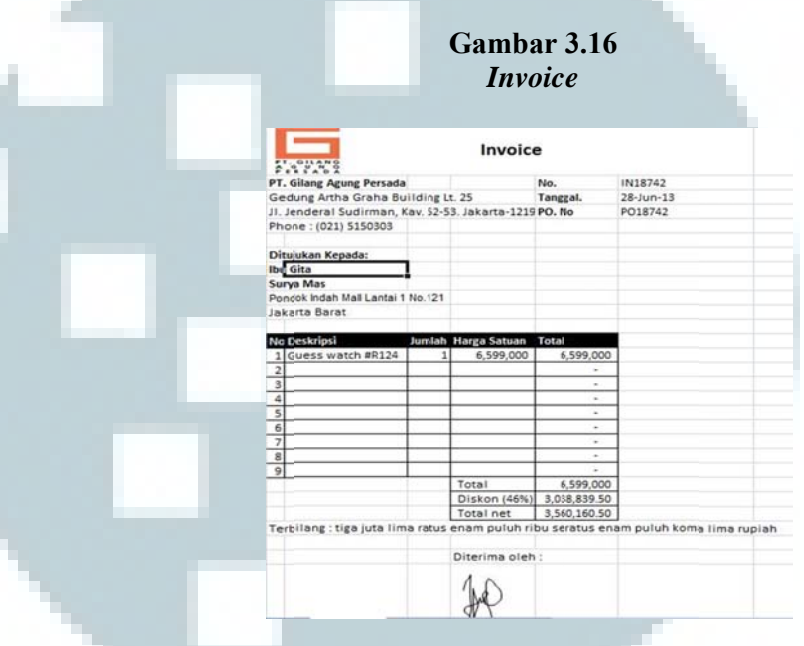

**Gambar 3.17**  *Delivery O Order*

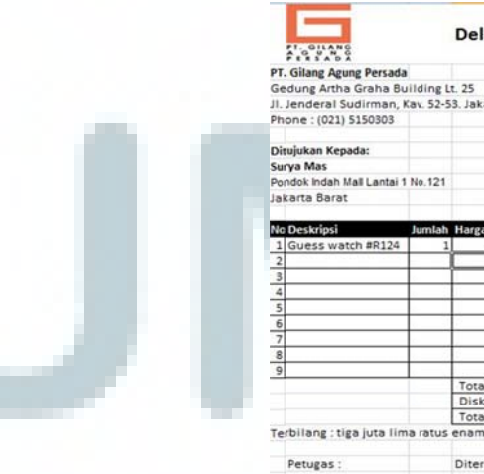

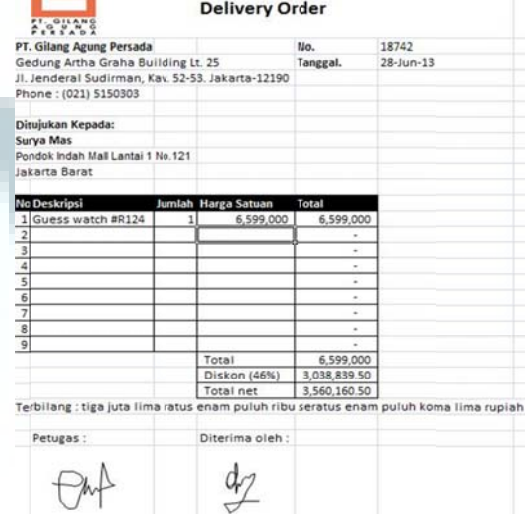

Pada gambar 3.16 dapat dilihat data yang akan dipindahkan ke KKP *Cut Off Test-Dealer Sales* adalah tanggal *invoice*, nomor *invoice*, nama *dealer* tertagih, kuantitas barang, total penjualan kotor, diskon, dan penjualan bersih. Sedangkan data yang diambil dari *delivery order* seperti tampak pada gambar 3.17 adalah nomor *delivery order* dan tanggal penerimaan. Berikut ini merupakan contoh hasil KKP *Cut Off Test-Dealer Sales* yang telah dikerjakan:

**Gambar 3.18 KKP** *Cut Off Test-Dealer Sales* 

|                             |                |                         |                               |                     |                |                                  |     |               | W.P. No:          |  |           |
|-----------------------------|----------------|-------------------------|-------------------------------|---------------------|----------------|----------------------------------|-----|---------------|-------------------|--|-----------|
| <b>MOORE STEPHENS</b>       |                |                         |                               |                     |                |                                  |     |               |                   |  |           |
|                             |                |                         |                               |                     |                |                                  |     |               | Prepared By:      |  | <b>MR</b> |
|                             |                |                         |                               |                     |                |                                  |     |               | Date:             |  | Jul'13    |
|                             |                |                         |                               |                     |                |                                  |     |               |                   |  |           |
| <b>CLIENT</b>               |                |                         | : PT GILANG AGUNG PERSADA     |                     |                |                                  |     |               | Reviewer:         |  |           |
| <b>BALANCE DATE</b>         |                | : June 30, 2013         |                               |                     |                |                                  |     |               | Date:             |  |           |
| <b>SUBJECT</b>              |                |                         | : Cut off test - Dealer Sales |                     |                |                                  |     |               | Manager:          |  |           |
|                             |                |                         |                               |                     |                |                                  |     |               | Date:             |  |           |
|                             |                |                         |                               |                     |                |                                  |     |               |                   |  |           |
|                             |                | Invoice / DO - Wh & Dir |                               | <b>Description</b>  | Quantity       | <b>Sales Commission</b><br>Gross |     |               | <b>Nett Sales</b> |  |           |
| Date                        | No INV         | No DO                   | <b>Received Date</b>          |                     |                | <b>Sales</b>                     | %   | <b>Rupiah</b> |                   |  |           |
| 7 days before June 30, 2013 |                |                         |                               |                     |                |                                  |     |               |                   |  |           |
| 28-Jun-13                   | N18742         | 18742                   | 7/4/2013                      | SURY A MAS          |                | 6.599.000                        | 46% | 3.038.839.50  | 3.560.160.50      |  |           |
| 28-Jun-13                   | <b>IN18608</b> | 18608                   | 7/4/2013                      | <b>SURYA MAS</b>    | $\overline{2}$ | 6,958,000                        | 46% | 3.204.159     | 3.753.841         |  |           |
| 28-Jun-13                   | <b>IN18607</b> | 18607                   | 7/4/2013                      | <b>SURYA MAS</b>    |                | 3.129.000                        | 46% | 1.440.904.50  | 1.688.095.50      |  |           |
| 28-Jun-13                   | N18605         | 18605                   | 7/3/2013                      | MAHKOTA (TOKO BUKU) | 3              | 22,217,000                       | 35% | 7,775,950     | 14,441,050        |  |           |
| 28-Jun-13                   | <b>N18604</b>  | 18604                   | 7/3/2013                      | MAHKOTA (TOKO BUKU) |                | 8,928,000                        | 35% | 3.124.800     | 5.803.200         |  |           |
| 28-Jun-13                   | <b>N18602</b>  | 18602                   | 04/07/13                      | <b>SURYA MAS</b>    |                | 4,779,000                        | 46% | 2.200.729.50  | 2.578.270.50      |  |           |

KKP *Cut Off Sales* (Guess *Adult*) dan KKP *Cut Off Test-Dealer Sales* kemudian diserahkan kepada pembimbing lapangan. KKP *Cut Off Sales* (Guess *Adult*) dan KKP *Cut Off Test-Dealer Sales* selengkapnya dapat dilihat pada lampiran 11.

8. Membuat ringkasan transaksi *Other Income*

Transaksi yang diringkas adalah transaksi *Other Income* yang terjadi selama bulan Juli 2012-Juni 2013. Ringkasan transaksi *Other Income* dibuat dalam bentuk *softcopy* dalam format *Microsoft Excel*. Transaksi dicari di *General Ledger* berbentuk *softcopy* dengan format *Microsoft Excel* menggunakan *keyword* kode akunnya yaitu 7003, dan menyalin transaksi-transaksi tersebut ke *worksheet.* Berikut merupakan contoh ringkasan transaksi *Other Income*:

**Gambar 3.19 Ringkasan Transaksi** *Other Income* 

| 7003-01-12-617 |           | Misc. Inc. KIDS M.GANDARIA     |        |  |
|----------------|-----------|--------------------------------|--------|--|
| 01             | 7/16/2012 | Selisih Jual MGC GK 12/7/12    | 15,000 |  |
|                |           | R-11207017                     |        |  |
|                |           |                                |        |  |
| 7003-01-16-252 |           | Misc. Inc. M PACIFIC P(FW)     |        |  |
| 01             | 7/24/2012 | Metropolitan - MISC INC MPP FW | 4.545  |  |
|                |           | R-112070341                    |        |  |

Pada gambar 3.19 dapat dilihat informasi yang diringkas dalam *detail* transaksi meliputi tanggal transaksi, keterangan transaksi, dan nominal transaksi. Ringkasan transaksi *Other Income* yang telah selesai dikerjakan kemudian diserahkan kepada pembimbing lapangan. Ringkasan transaksi *Other Income* selengkapnya dapat dilihat pada lampiran 12.

9. Melakukan *review* rekonsiliasi *inventory*

*Review* rekonsiliasi *inventory* dilakukan untuk memeriksa keluar masuknya persediaan setelah tanggal *stock opname* yaitu tanggal 22 Mei 2013 hingga 30 Juni 2013. Catatan keluar masuk persediaan milik klien yang berbentuk *print out* dimintakan ke bagian akuntansi klien dan akan dibandingkan dengan catatan

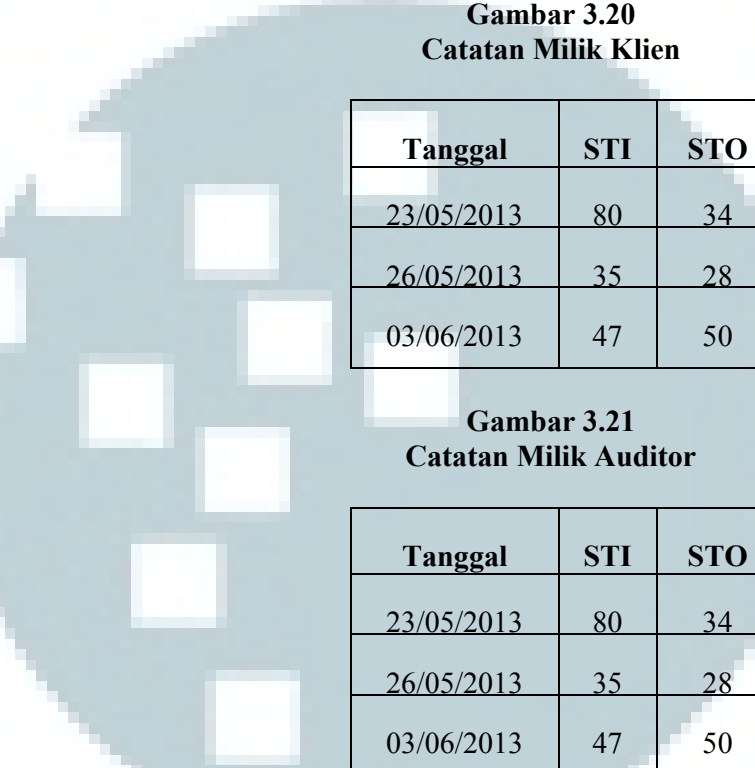

milik auditor yang berbentuk tulis tangan. Berikut ini merupakan

contoh catatan milik klien dan catatan milik auditor:

Pada gambar 3.20 dan 3.21, dapat dilihat terdapat kolom STI dan STO. STI adalah *stock in* atau barang masuk, dan STO adalah *stock out* atau barang keluar. Dari pemeriksaan tanggal dan kuantitas barang yang telah dilakukan pada contoh di atas, tidak terdapat perbedaan. Berdasarkan pemeriksaan secara keseluruhan untuk periode 22 Mei 2013-30 Juni 2013, hasil yang diperoleh juga sama sehingga dapat disimpulkan bahwa arus keluar masuk *inventory* setelah tanggal *stock opname* telah dicatat secara lengkap. Kemudian catatan milik klien akan dikembalikan kepada bagian akuntansi klien, dan catatan milik auditor akan dikembalikan kepada pembimbing lapangan.

10. Melakukan pemeriksaan sampel ke *Account Receivable Aged Trial Balance*

Pemeriksaan sampel ke *Account Receivable Aged Trial Balance*  dilakukan pada saldo piutang yang masih beredar atau belum dibayar per 30 Juni 2013. Sampel yang diambil merupakan 19 *debtor/*debitur yang saldo piutangnya dinilai signifikan oleh auditor senior. Untuk mencari data saldo piutang di *aging dealer* yang berbentuk *softcopy* dalam format *Microsoft Excel* dilakukan menggunakan *keyword* kode *debtor* atau *dealer,* contohnya Sim Poi Lan mempunyai kode W00002, W00002A, W00002B. Setelah rincian saldo piutang Sim Poi Lan ditemukan yaitu sebesar 2,212,410,717, 3,013,287,084, dan 857, 886,043 yang jika ditotalkan hasilnya akan sama dengan saldo Sim Poi Lan pada kolom saldo menurut CRAM dan *Balance Sheet*, saldo tersebut dimasukkan ke dalam tabel saldo piutang yaitu di kolom *Aging*. Sebelumnya pada tabel telah terisikan dengan saldo piutang menurut CRAM dan *Balance Sheet*. Berikut ini merupakan contoh tabel saldo piutang:

# **Gambar 3.22 Tabel Saldo Piutang**

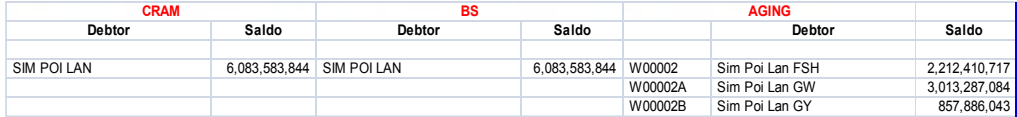

Berdasarkan keseluruhan pemeriksaan sampel ke *Account Receivable Aged Trial Balance* per 30 Juni 2013, tidak terdapat perbedaan saldo piutang. Tabel saldo piutang yang telah dikerjakan kemudian diserahkan kepada pembimbing lapangan. Tabel saldo piutang selengkapnya dapat dilihat pada lampiran 13. 11. Mencocokkan *Lead Schedule* dengan *Supporting Schedule*nya Pemberian *tick mark* dilakukan pada *Lead Schedule* yang sudah final dan telah di *print out* untuk masuk ke laporan audit tahun

*Schedule*:

#### **Gambar 3.23**  *Lead Schedule*

2013 atas PT.GAP. Berikut ini merupakan contoh *Lead* 

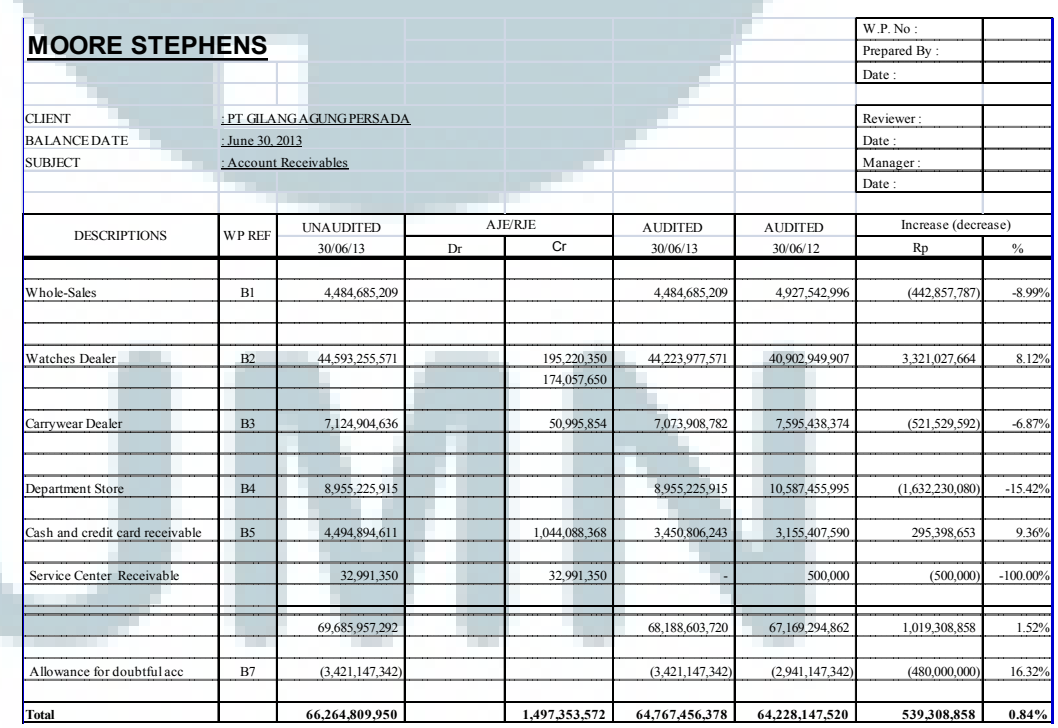

Pada gambar 3.23 dapat dilihat contoh *Lead Schedule Account Receivables* PT.GAP per 30 Juni 2013. *Account Receivables* PT.GAP meliputi *Whole-Sales, Watches Dealer, Carrywear Dealer, Department Store, Cash and card receivable, Service Cash Receivable,* dan terdapat *Allowance for Doubtful Accounts*. Sebagai contohnya, saldo *Whole-Sales* pada *Lead Schedule* ditelusuri ke *Supporting Schedule*nya. Berikut merupakan contoh *Supporting Schedule Whole-Sales*:

## **Gambar 3.24**  *Supporting Schedule*

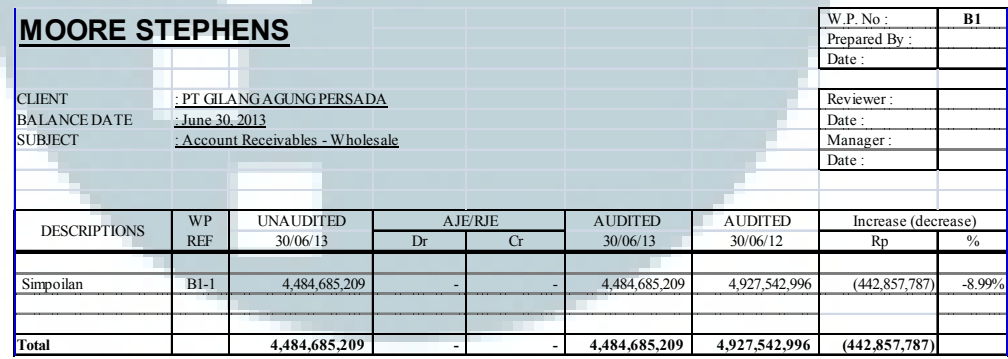

Pada gambar 3.24, dapat dilihat bahwa saldo *Account Receivable Whole-Sales* per 30 Juni 2013 sama dengan yang tercantum pada *Lead Schedule Account Receivables* yaitu sebesar 4,484,685,209 sehingga di sebelah kanan angka tersebut pada *Lead Schedule* diberikan *tick mark* √. *Supporting Schedule* selengkapnya dapat dilihat pada lampiran 14. Hasil yang didapat dari pencocokkan saldo *Account Receivables Watches Dealer, Carrywear Dealer, Department Store, Cash and card receivable,* dan *Service Cash* 

Receivable pada Lead Schedule dengan Supporting Schedulenya juga cocok. Total saldo *Account Receivable* pun diberikan juga *tick mark* √√ sebagai tanda perhitungan sudah cocok dengan sumbernya. Berikut contoh *Lead Schedule* yang sudah di tick *mark k*:

# **G Gambar 3.2 25**  *Tick M Mark Lead S Schedule*

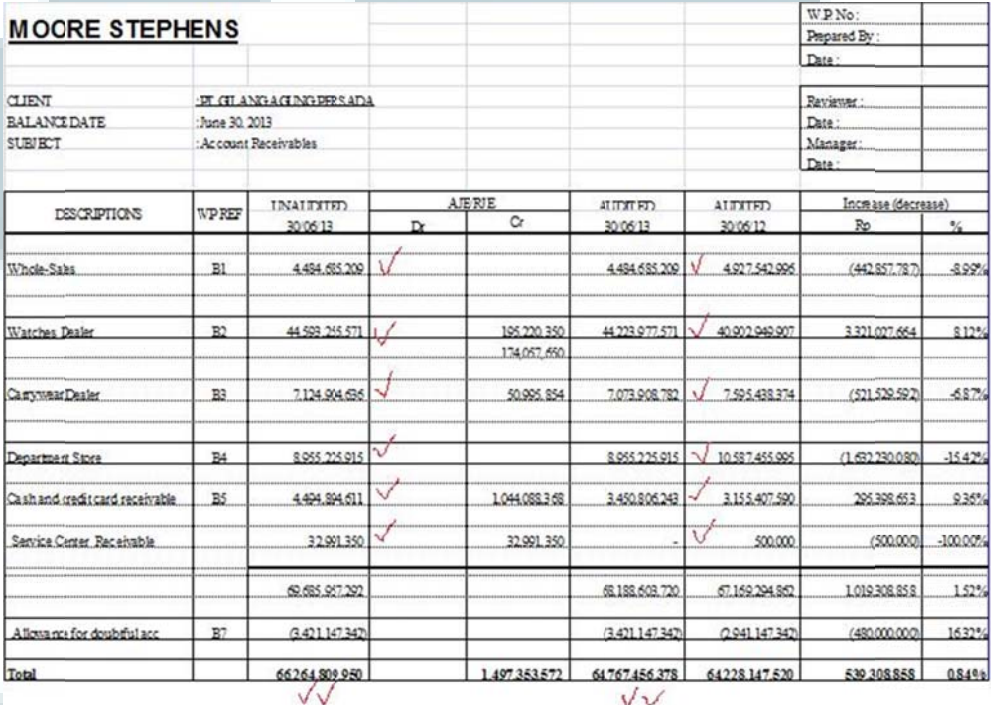

Kertas kerja yang sudah diberi tick mark pun diserahkan kepada pem mbimbing lap pangan.

12. Mengklasifikasi *security* deposit dan *telephone* deposit ke masi ing-masing *tenant* 

Klasifikasi security deposit dan telephone deposit dilakukan untuk periode 30 Juni 2012 ke 30 Juni 2013. Sebagai contoh pengklasifikasian, misalnya untuk *tenant* Paris Van Java diberikan warna tersendiri pada baris di Kertas Kerja Pemeriksaan (KKP) *Other Non Current Assets* yaitu warna kuning. Berikut ini merupakan contoh KKP *Other Non Current Assets* yang telah diklasifikasikan *security* deposit dan *telephone*  depositnya:

**Gambar 3.26 KKP** *Other Non Current Assets* **(Klasifikasi)** 

| <b>MOORE STEPHENS</b>                        |                   |                 |                   |     |
|----------------------------------------------|-------------------|-----------------|-------------------|-----|
| <b>CLIENT</b><br>: PT Gilang Agung Persada   |                   |                 |                   |     |
| <b>BALANCE DATE</b><br>: June 30, 2013       |                   |                 |                   |     |
| : Other Non Current Assets<br><b>SUBJECT</b> |                   |                 |                   |     |
| <b>DESCRIPTION</b>                           | Per Book 30/06/12 |                 | Per Book 30/06/13 |     |
|                                              | <b>USD</b>        | $_{\text{IPR}}$ | <b>USD</b>        | IPR |
| <b>SECURITY DEPOSITS</b>                     |                   |                 |                   |     |
| <b>CESSORIES FAIR PARIS VAN JAVA</b>         |                   | 4 000 000       |                   |     |
| <b>FSSORIES FAIR TUNJUNGAN PLAZA</b>         |                   | 21 000 000      |                   |     |
| <b>&amp; ROSS PACIFIC PLACE</b>              |                   | 08.343          |                   |     |
| <b>GRAHA ARTHAPRIMA - OFF 25TH FL</b>        |                   |                 |                   |     |
| <b>PLAZA SENAYAN</b>                         | 34 839 37         | 321 157 342     | 483932            |     |
|                                              |                   |                 |                   |     |

KKP *Other Non Current Assets* yang telah selesai diklasifikasikan diserahkan kepada pembimbing lapangan. KKP *Other Non Current Assets* ini selengkapnya dapat dilihat pada lampiran 15.

# **3.3.2. Kendala yang ditemukan**

1. *Vouching*

Saat melakukan *vouching* terhadap *Advertising Expense, Travelling Expense, Telecommunication Expense,* dan *Packaging Expense* terdapat kendala yang dihadapi yaitu tidak ditemukannya dokumen pendukungnya, yaitu *payment* 

*voucher.* Adanya *payment voucher* yang diambil untuk digunakan juga oleh staf akuntansi klien, membuat *payment voucher* tidak tersedia dengan lengkap saat dicari di ordner. Kemudian pada saat melakukan *vouching* terhadap *Advertising Expense* di bulan Maret 2013 sampel transaksi tidak didukung dengan *payment voucher* dikarenakan belum terjadi pembayaran.

2. *Stock Opname*

Pada saat melakukan *stock opname* pada persediaan sepatu, terdapat selisih dua pasang di satu lokasi penyimpanan. Hal ini segera dicatat di dalam formulir *stock opname* oleh tim auditor yang menemukan kesalahan tersebut.

3. Mengisi Kertas Kerja Pemeriksaan (KKP) *Cut Off Test Dealer-Sales*

Kendala yang ditemukan pada saat mengisi KKP *Cut Off Test-Dealer Sales* adalah *invoice* dan *delivery order* yang terjadi pada 24 Juni 2013-7 Juli 2013 tidak diberikan secara lengkap bersamaan oleh staf akuntansi klien sehingga harus beberapa kali diminta. Hal ini menyebabkan penundaan penyelesaian KKP karena harus menunggu *invoice* dan *delivery order* yang menyusul diberikan.

#### **3.3.3. Solusi atas kendala yang ditemukan**

1. *Vouching* 

Solusi atas tidak ditemukannya *payment voucher* yang dibutuhkan akibat digunakan juga oleh staf akuntansi klien adalah melakukan *follow up* ke staf akuntansi klien yang bersangkutan agar *payment voucher* dapat dikembalikan secepatnya ke ordner. Kemudian solusi atas sampel transaksi yang tidak didukung dengan *payment voucher* karena belum dibayar adalah tetap menggunakannya sebagai sampel, namun diberikan keterangan "*not yet paid*" pada kolom *vouching* di KKP.

*2. Stock Opname* 

Solusi atas selisih kuantitas persediaan yang auditor temukan saat menghitung fisik di *warehouse* PT.GAP adalah melaporkannya kepada auditor senior untuk dikomunikasikan kepada pihak klien sebagai temuan audit. Setelah dikomunikasikan, diketahui bahwa selisih terjadi akibat terdapat retur barang yang belum dicatat.

3. Mengisi Kertas Kerja Pemeriksaan (KKP) *Cut Off Test Dealer-Sales*

Solusi atas lamanya penyerahan *invoice* dan *delivery order* dari staf akuntansi klien kepada auditor adalah melakukan *follow up* agar data dapat diberikan lebih cepat.